# Projektarbeit im Modul

# "Engineering for Equity Think Tank"

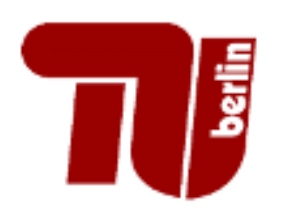

Technische Universität Berlin

Fakultät V – Institut für Mechanik,

Fachgebiet Mechanik insbesondere Stabilität und Versagen funktionsoptimierter Strukturen

Betreuerin: Steffi Knorn

Anne Leupolt - 305549

**Eingereicht am: 15.07.2024**

## **Inhaltsverzeichnis**

### Inhaltsverzeichnis

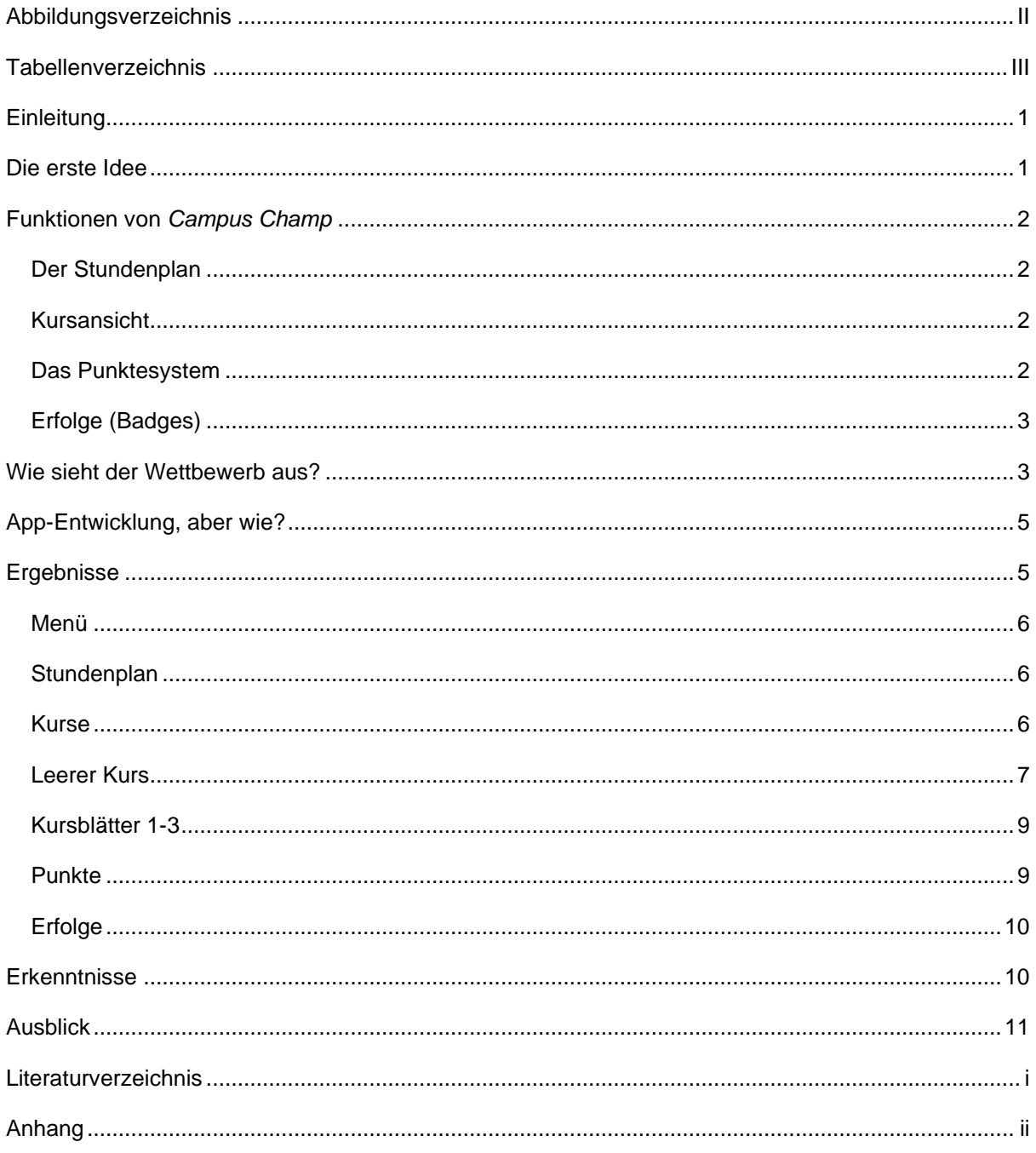

## <span id="page-2-0"></span>Abbildungsverzeichnis

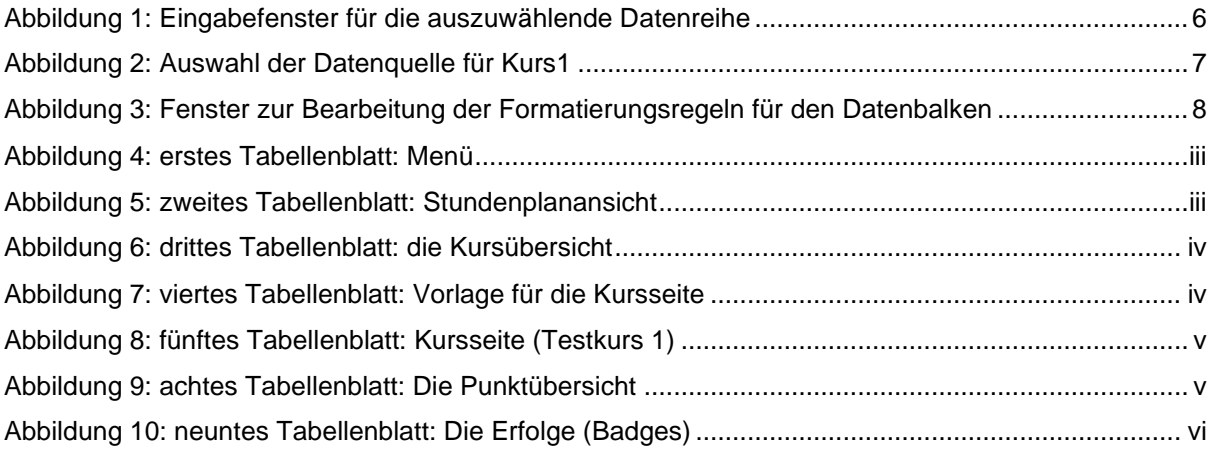

### <span id="page-3-0"></span>Tabellenverzeichnis

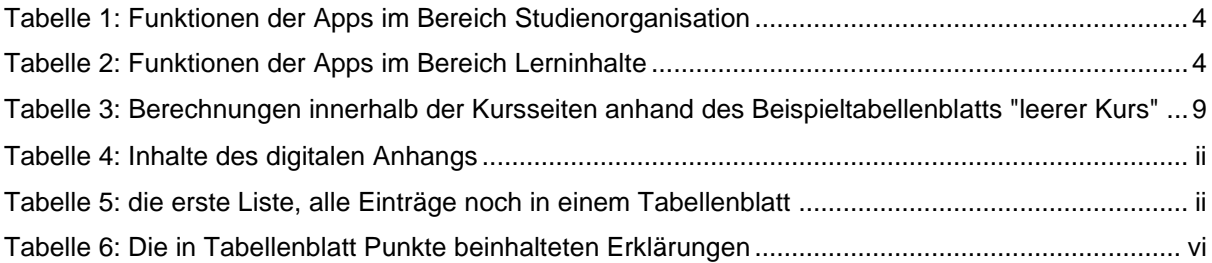

## <span id="page-4-0"></span>**Einleitung**

Ein Studium an sich ist bereits herausfordernd. Die Anforderungen an Studierende sind hoch und eine kontinuierliche Anstrengung ist erforderlich, um den akademischen Verpflichtungen nachzukommen. Treten daneben weitere Verpflichtungen auf wie beispielsweise Carearbeit, Kindererziehung, Pflege von Angehörigen oder eine Erwerbstätigkeit, so führen diese Mehrfachbelastungen nicht selten zu einer Überforderung. Diese zusätzlichen Aufgaben beanspruchen nicht nur Zeit, sondern auch erhebliche emotionale und physische Ressourcen, was die Belastungssituation noch weiter verschärft. Im Rahmen des Kurses soll ein App-Konzept entwickelt werden, das mit Hilfe von Gamification Studie-

rende dabei unterstützt das Studium strukturiert zu durchlaufen ohne die psychische Gesundheit außer Acht zu lassen. Ein Punktesystem dient der Motivierung der Nutzenden zur Aufarbeitung und Erschließung des Lernstoffs. Des Weiteren tragen Hinweise zu den Themen Lernen, Zeitmanagement, mental and physische Gesundheit zur Verbesserung des Wohlbefindens der Anwendenden bei.

Unter Gamification wird die Verwendung von Spielelementen in Nicht-Spiel-Situationen bezeichnet.[1](#page-4-2) Zicherman und Cunningham haben 2011 Punkte, Level Randlisten, Badges, Challenges bzw. Quests, Onboarding und Engagement als die sieben Grundelemente der Gamification benannt.[2](#page-4-3) Diese Elemente dienen der Belohnung und sollen dazu beitragen, dass Nutzende an die Anwendung gebunden werden und konsequenter ihre Aufgaben zu verfolgen.

Hierbei sei das Punktesystem laut Rajat Paharia die zentrale Grundvoraussetzung der Gamification. Die Erschaffung von Daten sei für die Gamification unerlässlich für die Motivation der Anwendenden.[3](#page-4-4)

## <span id="page-4-1"></span>Die erste Idee

Die Umsetzung des Gamification-Konzepts im universitären Umfeld führte frühzeitig zur Konzeptionierung einer App für die Förderung der Lernmotivation bei Studierenden. In der Anfangsphase sollte ein Lerntimer, d.h. eine Aufzeichnung der aufgebrachten Lernzeit, das Kernstück der App bilden. Die aufgebrachte Lernzeit sollte Grundlage für die Vergabe von Punkte sein. Die Punkte sollten anschließend innerhalb einer Lerngruppe eine Rankingliste generieren. Im Rahmen der Konzeptionierung wurde darauf geachtet Studierenden mit Verpflichtungen wie Kinderbetreuung, Erwerbstätigkeit oder Behinderungen keine Nachteile erfahren zu lassen. Die Punktzahlen sollten daher so angepasst werden, dass ein Vergleich mit Studierenden ohne zeitliche Einschränkungen möglich ist.

Des Weiteren war im ersten Entwurf vorgesehen, neben der Erfassung der Lernzeit auch die Lernorte der jeweiligen Lernsitzung erfasst werden. Dadurch sollen die Studierenden in die Lage versetzt werden, die für sie am besten geeigneten Lernorte zu identifizieren.

<span id="page-4-2"></span><sup>1</sup> Deterding et al. (2011, S. 2)

<span id="page-4-3"></span><sup>2</sup> Zicherman und Cunningham 2011, S. 36

<span id="page-4-4"></span><sup>3</sup> Paharia 2013, S. 68

die Idee der Zeiterfassung wurde bereits nach dem Pitch im Kursumfeld verworfen, da darauf hingewiesen wurde, dass Lernerfolg nicht allein von der aufgebrachten Lernzeit abhängt. Im Rahmen der anschließenden Diskussion wurden darüber hinaus weitere Anregungen formuliert. Diese umfassten die Implementierung eines visuellen Feedbacks zur Motivation sowie die regelmäßige Abfrage der Motivation, Stimmung und Gesundheit.

### <span id="page-5-0"></span>Funktionen von *Campus Champ*

### <span id="page-5-1"></span>Der Stundenplan

Als zentrales Element soll weiterhin der Stundenplan dienen. Neben Lehrveranstaltungen an der Hochschule sollen weitere Blöcke für private Termine, Erwerbsarbeit und Lerneinheiten eingetragen werden können. Dies ermöglicht Studierenden, auf einen Blick zu erkennen, wie viel Zeit für das Studium zur Verfügung steht.

### <span id="page-5-2"></span>Kursansicht

Die einzelnen Kurse erhalten jeweils eine eigene Ansicht. Neben den Basisdaten wie Veranstaltungsort und -zeit, Prüfungstermin und -art stellt der Abschnitt "Themenblöcke" ein weiteres zentrales Element von *Campus Champ* dar. Hier haben Studierende die Möglichkeit, die einzelnen Lerneinheiten der Kurse zu erfassen und in Selbsteinschätzung den Lernfortschritt daran einzutragen. Auf diese Weise können Punkte gesammelt werden.

### <span id="page-5-3"></span>Das Punktesystem

Punkte stellen ein fundamentales Element der Gamification dar, da sie eine wesentliche Motivation f+ür die Nutzenden darstellen und diese an die App binden.[4](#page-5-4) Um einen Vergleich innerhalb einer Lerngruppe zu gewährleisten, der als fair und vergleichbar betrachtet werden kann, wurde die Idee verworfen, Punkte von der aufgebrachten Lernzeit abhängig zu machen. Stattdessen wurde eine Höchstanzahl von zehn Punkten pro Kurs eingeführt., die sich prozentual vom Gesamtfortschritt im Kurs errechnen. Zusätzlich wurden Punkte für besonderes universitäres Engagement sowie wöchentliche Aktivitätspunkte, die durch einen bewussten Lebensstil erreicht werden können, eingeführt.

<span id="page-5-4"></span><sup>4</sup> Lister, M. (2015) S. 7

### <span id="page-6-0"></span>Erfolge (Badges)

Erfolge bzw. Badges stellen symbolische Belohnungen für das Erreichen bestimmter Voraussetzungen dar, welche den Nutzenden verliehen werden. Sie fungieren neben einem Motivationselement ebenfalls als soziales Element, da Nutzende die Möglichkeit haben, ihre Badges zu vergleichen und zu teilen[.](#page-6-2)<sup>5</sup> Im ersten Entwurf waren die Erfolge von *Campus Champ* eng an die erbrachten Lernzeiten und -orte geknüpft.

## <span id="page-6-1"></span>Wie sieht der Wettbewerb aus?

Die identifizierten Wettbewerber können in zwei Kategorien unterteilt werden. Einerseits sind Anwendungen zu nennen, die sich mit der Studienorganisation befassen. Dazu gehören beispielsweise wie Studo, und Uninow. Beide Apps integrieren den Universitätsaccount. Der Zugriff auf hochschulspezifische Inhalte wie Moodle (an der TU Berlin ISIS), die hochschulinternen E-Mails und die eigene Notenübersicht ist nach Eingabe des Universitätslogins unmittelbar möglich. Die von der Anwendung bereitgestellten Daten geben den Anwendenden den individuellen Stundenplan bzw. Kalender, welcher die im Moddle hinterlegten Lehrveranstaltungen berücksichtigt. Des Weiteren besteht die Möglichkeit eine eigene To-do-Listen zu erstellen. Beide Apps bieten eine Communityfunktion an, welche den Austausch mit Kommiliton\*innen innerhalb der Kurse ermöglicht. Darüber hinaus verfügen beide Apps über eigene Karriereportale, welche die Suche nach Praktika, Werkstudierendenstellen sowie Arbeitsstellen für den Berufseinstieg nach dem Studium ermöglicht.

Diese Apps enthalten zum Teil Funktionen, wie sie für Campus Camp vorgesehen sind, jedoch ist deren Nutzung nur durch Preisgabe der sensiblen Nutzendendaten der Hochschule möglich.

<span id="page-6-2"></span><sup>5</sup> Lister,M. (2015), S. 9

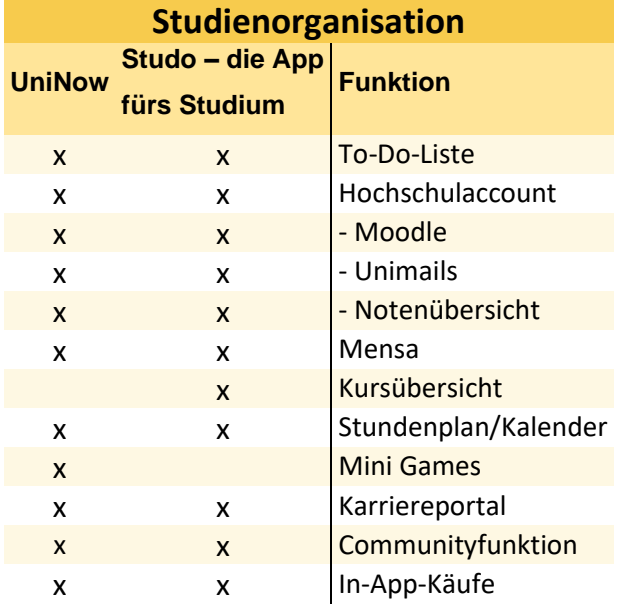

<span id="page-7-0"></span>*Tabelle 1: Funktionen der Apps im Bereich Studienorganisation*

Ein weitereres Anwendungsfeld im Studien- und allgemeinen Lernkontext ist die Erstellung und der Austausch von Lerninhalten. In diesem Kontext sind insbesondere die Anbieter Studydrive, StuDocu und StudySmarter zu nennen. Die in den Apps verfügbaren Lerninhalte werden durch die Benutzenden-Communities bereitgestellt. Für die Bereitstellung von Lerninhalten können Credits gesammelt werden, die im App-eigenen Store verwendet werden können um beispielsweise In-App-Käufe, Merchandise oder Gutscheine zu erwerben.

Eine App bietet ein Unterforum für Lerntipps an, in dem sich die Nutzenden gegenseitig Hilfestellungen geben können.

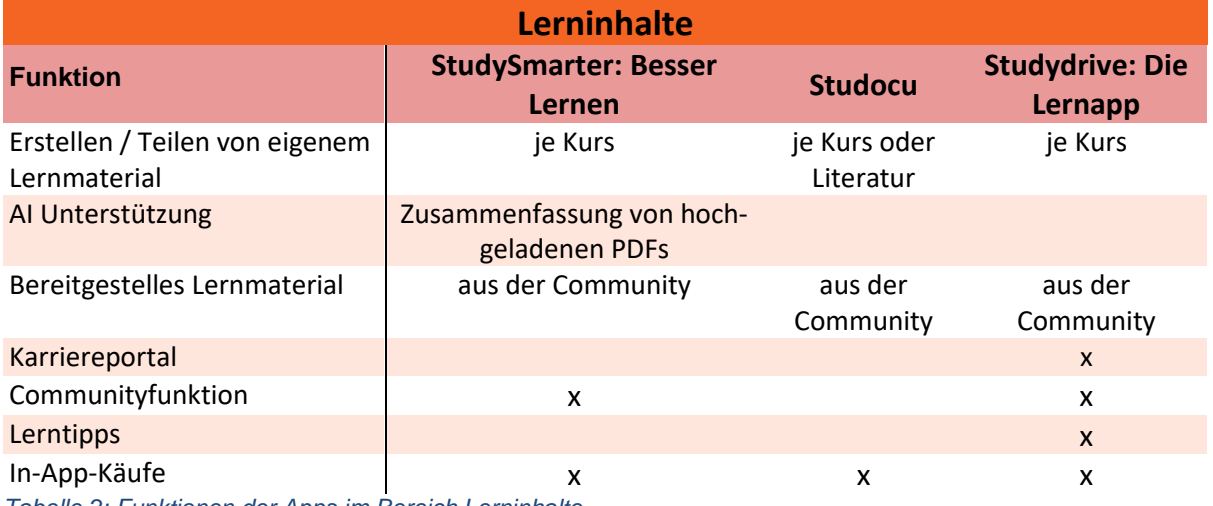

<span id="page-7-1"></span>*Tabelle 2: Funktionen der Apps im Bereich Lerninhalte*

Zusammenfassend lässt sich feststellen, dass im Bereich der Studienorganisation sowie im Bereich der Lerninhalte keine App wie *Campus Champ* existiert, welche es den Studierenden ermöglicht, ihren Studienalltag zu strukturieren und nachzuverfolgen. Daher ist es trotz des breiten Angebots sinnvoll, die Idee weiterzuverfolgen und zu vertiefen.

## <span id="page-8-0"></span>App-Entwicklung, aber wie?

Da nur geringe Vorkenntnisse im Bereich der Programmierung vorhanden waren und die Beauftragung einer professionell erstellten App das zur Verfügung stehende Budget überschreiten würde, wurde entschieden, den Prototyp des Konzepts als ein Tabellenkalkulation zu erstellen. Dieses Spreadsheet sollte die grundlegenden Funktionen und Datenstrukturen der geplanten App visualisieren und testen. Aufgrund persönlicher Präferenzen wurde zunächst mit Google Tabellen gearbeitet. Google Tabellen bietet eine zugängliche Plattform, um erste Ideen zu sammeln, ohne dass tiefgehende technische Kenntnisse erforderlich sind und ein funktionales Modell der App zu entwickeln.

Eine erste Kursübersicht inklusive Punktesystem, wurde in einem einzigen Tabellenblatt dargestellt (vgl. Tabelle 5) Um eine bessere Übersichtlichkeit zu gewährleisten, erfolgte die Aufteilung in einzelne Tabellenblätter pro Kurs. Im Rahmen der Umsetzung wurde zudem ein separates Tabellenblatt integriert, welches eine Übersicht aller Kurse mit Basisdaten bereitstellt. Von diesem Tabellenblatt aus is ein Navigieren zu den jeweiligen Detailblättern möglich. Des Weiteren wurde ein einzelnes Tabellenblatt für die Anzeige der Gesamtpunktzahl und Erklärung der Punkte geschaffen. Zudem wurde ein Tabellenblatt erstellt, in dem Nutzende ihren individuellen Stundenplan einfügen können. Die einzelnen Tabellenblätter werden im folgenden Abschnitt detaillierter betrachtet.

Aus Datenschutzbedenken wurde im Laufe der Entwicklung von Google Tabellen zu Microsoft Excel gewechselt. Laut der Datenschutz-Grundverordnung (DSGVO) müssen personenbezogene Daten sicher und transparent verarbeitet werden[.](#page-8-2)<sup>6</sup> Google Tabellen speichert Daten in der Cloud, was potenzielle Sicherheitsrisiken birgt. Microsoft Excel bietet hingegen die Möglichkeit, Daten lokal auf dem Computer zu speichern, wodurch ein höherer Schutz der Daten gewährleistet werden kann. Daher wurde auf Google Tabellen verzichtet und die Datei in MS Excel weiterbearbeitet. In diesem Zusammenhang ergaben sich Schwierigkeiten, da die Funktionalität beider Anwendungen nicht zu 100% übereinstimmt.

## <span id="page-8-1"></span>Ergebnisse

Als Prototyp wurde eine Excel-Datei erstellt, welche die grundlegenden Elemente der zu entwickelnden mobilen Anwendung enthält. Dadurch ist eine Überprüfung der Funktionalität und Usability möglich. Für den Anwendungsfall wurden die Datenblätter geschützt, sodass nur in den freigegebenen Zellen interagiert werden kann. Dadurch soll ein versehentliches Verändern von Formeln verhindert werden. Das Passwort zur Freischaltung der Tabellenblätter lautet: IchBinEinCampusChamp! Im Folgenden werden die einzelnen Tabellenblätter dargestellt und erklärt.

<span id="page-8-2"></span><sup>6</sup> DSGVO Art. 5

#### <span id="page-9-0"></span>Menü

Im ersten Tabellenblatt (vgl. Abb. 4) befinden sich auf der linken Seite Verlinkungen zu den weiteren Tabellenblättern. Auf der rechten Seite befinden sich einige Abfragen zur nutzenden Person. Es werden der Name, die gewünschte Anzahl der Kurse und ein motivierender Spruch erfragt. Diese Informationen besitzen im vorliegenden Prototyp gegenwärtig noch keine weitere Relevanz. Im weiteren Verlauf können die gewonnenen Informationen dazu genutzt werden, die Nutzenden beispielsweise in regelmäßigen Benachrichtigungen anzusprechen und zu motivieren. Die Abfrage der gewünschten Kursanzahl dient in der späteren App der Erstellung der gewünschten Anzahl an Kurs-Tabellenblättern.

Des Weiteren wird hier das universitäre Engagement abgefragt. Bei Aktivierung desselben werden im Tabellenblatt "Punkte" automatisch Zusatzpunkte für das Engagement einberechnet.

Im unteren Bereich des Tabellenblattes befindet sich eine Kurzbeschreibung zu *Campus Champ* sowie Kontaktinformationen der erstellenden Person.

### <span id="page-9-1"></span>**Stundenplan**

Der Stundenplan in Tabellenblatt *Stundenplan* ist wichtig (vgl. Abb. 5) zur Visualisierung der verfügbaren Zeit. Hier können Nutzende ihre Lehrveranstaltungen sowie Zeiten für Erwerbsarbeit und private Termine erfassen. Es war geplant, diese Daten durch eine Abfrage automatisch einzutragen, was jedoch aufgrund von mangelnder Kenntnisse nicht in der verfügbaren Zeit möglich war.

#### <span id="page-9-2"></span>Kurse

Das Tabellenblatt *Kurse* (vgl. Abb. 6) bietet eine Übersicht über alle eingetragenen Lehrveranstaltungen. In diesem Tabellenblatt werden die Kurse im Kurstitel verlinkt. Es werden die Basisdaten der Kurse angezeigt sowie der Fortschritt innerhalb des Kurses als Ringdiagramm. Die Erstellung erfolge über den Befehl "Einfügen/ Kreisdiagramm/ Andere Diagramme" mit der Option "Ring". Als Datenquelle dienen hierbei die Zellen "bereits erhaltene Punkte" und "verbleibende zu erhaltene Punkte" (vgl. Tabelle 3) der jeweiligen Kursblätter. Der Bezug ist unter "Daten auswählen" einzutragen. Es öffnet sich das in Abbildung 1 abgebildete Fenster.

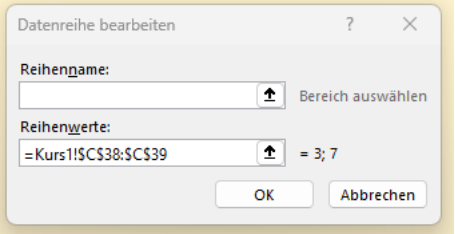

<span id="page-9-3"></span>*Abbildung 1: Eingabefenster für die auszuwählende Datenreihe*

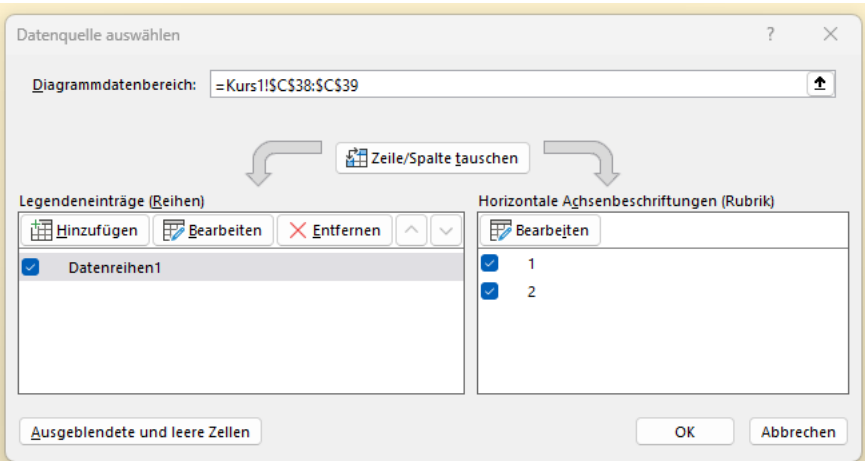

<span id="page-10-1"></span>*Abbildung 2: Auswahl der Datenquelle für Kurs1*

Die Funktion "Datenbeschriftungen hinzufügen" ermöglicht die Anzeige des Wertes für die bisher erreichte Punktzahl. Weitere Anpassungen erfolgten für die optische Darstellung.

Perspektivisch soll die Möglichkeit bestehen, über einen Button unterhalb der Anzeige einen weiteren Kurs inklusive weiteren Datenblatts anzulegen.

#### <span id="page-10-0"></span>Leerer Kurs

Das Tabellenblatt *leerer Kurs* (vgl. Abb. 7) soll später als Vorlage für die Kursseite dienen. Im oberen Bereich befinden sich die grundlegenden Informationen des Kurses. Es besteht die Möglichkeit, einen Kursnamen einzugeben. Im Folgenden werden Veranstaltungsort und -zeit sowie das Prüfungsdatum erfragt. Des Weiteren ist es möglich, eigene Notizen in einem gesonderten Feld einzutragen.

In Zelle F7 erfolgt die Darstellung der im Rahmen des Kurses gesammelte Punktzahl. Zusätzlich erfolgt im selben Feld eine grafische Darstellung in Form eines Fortschrittsbalkens. Die nutzende Person kann somit den eigenen Fortschritt innerhalb des Kurses nachvollziehen. Die grafische Darstellung des Fortschrittsbalkens in Zelle F7 erfolgt über eine bedingte Formatierung. Die Auswahl erfolgt über den Menüpunkt "Start/ Bedingte Formatierung/ Datenbalken/ weitere Einstellungen". Hier wurde der Formatstil "Datenbalken" ausgewählt. Als Parameter für Minimum und Maximum wird der Datentyp Zahl verwendet. Der Minimumwert beträgt 0, der Maximalwert 10. In Abbildung 1 ist das in Excel zu verwendende Fenster mit den gewählten Regeln dargestellt.

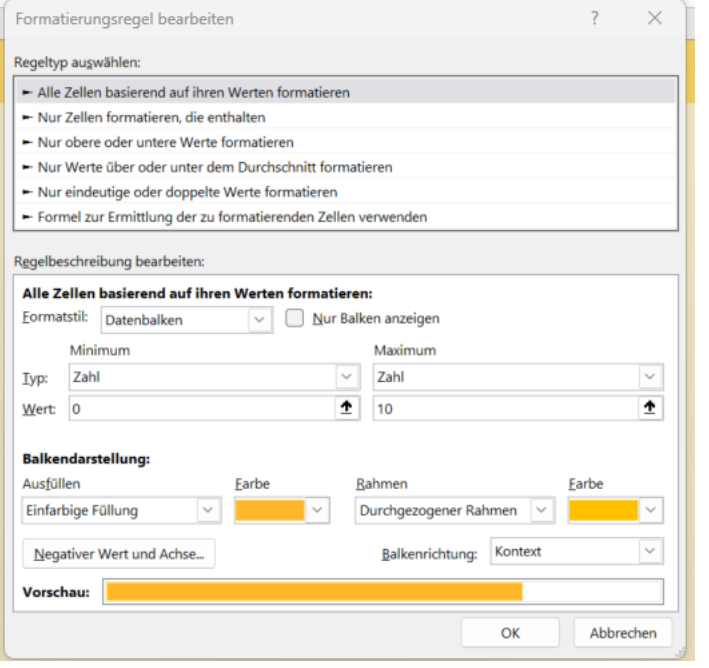

<span id="page-11-0"></span>*Abbildung 3: Fenster zur Bearbeitung der Formatierungsregeln für den Datenbalken*

Es folgt der Abschnitt "Themenblöcke". Hier können Nutzende die Themenblöcke ihrer Lehrveranstaltung anlegen. In das linke Feld ist der Titel der Lerneinheit einzugeben. In den Spalten D, E und F befinden sich Kontrollkästchen, mit denen über eine Selbsteinschätzung der Lernfortschritt dokumentiert werden kann. Das erste Kästchen kann angekreuzt werden, wenn das Thema lediglich in den Grundzügen bearbeitet wurde. Ein weiteres Kästchen ist vorgesehen für eine ausführliche Auseinandersetzung mit dem Thema. Das letzte Kästchen soll erst aktiviert werden, wenn der Lernstoff der Einheit vollumfänglich angeeignet wurde.

Im unteren Bereich des Formulars befindet sich der Abschnitt "Prüfungsleistungen". Hier können die Prüfungsleistungen dokumentiert werden.

In der linken Spalte kann die Art der Prüfungsleistung eingegeben werden. In den Spalten D und E befinden sich zwei Kontrollkästchen. Das erste Kästchen ist für die Prüfungsvorbereitung vorgesehen, das zweite für die absolvierte Prüfungsleistung.

Innerhalb eines Kurses können maximal zehn Punkte erzielt werden. Die Berechnung erfolgt gemäß dem Quotienten "gefüllte Kästchen/Gesamtkästchen". Für die Berechnung werden den jeweiligen Zellen der Kontrollkästchen für ein gefülltes Kästchen der Wert WAHR und für ein leeres Kästchen der Wert FALSCH zugewiesen.

Die im Endprototyp ausgeblendeten Berechnungen befinden sich unterhalb der Eingabefelder und können der Tabelle 3 entnommen werden.

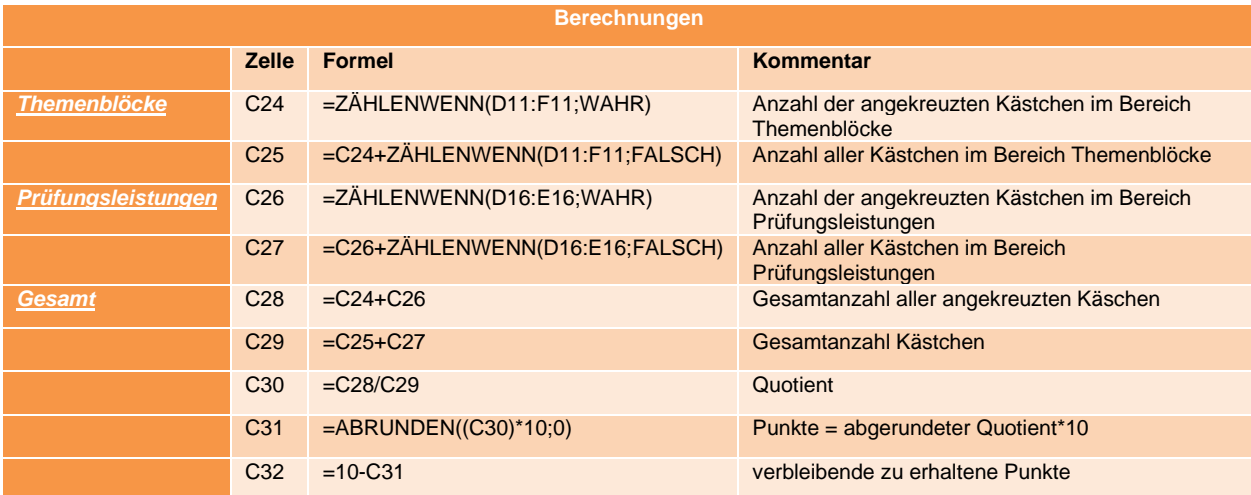

<span id="page-12-2"></span>*Tabelle 3: Berechnungen innerhalb der Kursseiten anhand des Beispieltabellenblatts "leerer Kurs"*

Im Tabellenblatt *leerer Kurs* sind unterhalb der Themenblöcke und Prüfungsleistungen Buttons vorhanden, über die perspektivisch neue Zeilen für weitere Themen eingefügt werden können. Dies wurde im Rahmen des Projekts durch die Verwendung von Makros angestrebt, jedoch aufgrund von fehlenden Kenntnissen in diesem Bereich verworfen.

### <span id="page-12-0"></span>Kursblätter 1-3

In den Tabellenblättern *Kurs1*, *Kurs2* und *Kurs3* (vgl. Abb. 8) sind die Vorlage für jeweils einen Kurs mit jeweils zehn Themen und drei Prüfungsleistungen hinterlegt. Sollte ein geringerer Bedarf bestehen, können die überzähligen Zeilen gelöscht werden. Für weitere Zeilen müssen diese hinzugefügt werden, wobei jedoch auch neue Kontrollkästchen eingefügt und mit den jeweiligen Zellen verbunden werden müssen. Des Weiteren müssen die Berechnungsbereiche um die hinzugefügten Zellen erweitert werden.

<span id="page-12-1"></span>In Bezug auf die Funktionalität sind diese Blätter identisch mit dem Datenblatt *leerer Kurs*.

#### Punkte

Die Gesamtpunktzahl kann im Tabellenblatt *Punkte* (vgl. Abb. 9) eingesehen werden. Die Berechnung der Gesamtzahl der Kurse erfolgt durch Aufsummieren der einzelnen Punktwerte der Kurse in Zelle D4. Die Formel dafür lautet

 $(Kurs1! $E$7 + Kurs2! $E$7 + Kurs3! $E$7).$ 

Bei Hinzufügen oder Löschung von Kursen ist eine Anpassung der vorliegenden Formel erforderlich.

In der nachfolgenden Zeile sollen die Punkte für Aktivitäten angezeigt werden. Allerdings wurde diese Funktionalität bislang nicht in *Campus Champ* integriert. In einer zukünftigen Ausbaustufe ist vorgesehen eine wöchentliche Abfrage, beispielsweise in Form einer Push-Benachrichtigung, zu implementieren. Im Rahmen dessen sollen den Nutzenden zu ihrem mentalen und körperlichen Wohlbefinden befragt werden. Die Intention ist, die Nutzenden zu motivieren, auch auf ihre Gesundheit zu achten. Es ist vorgesehen, dass bis zu fünf Punkte pro Woche zusätzlich gesammelt werden können.

Als letzte Komponente werden die Engagementpunkte angezeigt. Für die Teilnahme an hochschulinternen Gremien, Initiativen oder Fachschaftsteams ist die Vergabe von zusätzlichen zehn Punkten vorgesehen. Das Engagement wird in Tabellenblatt *Menü* Zelle G10 abgefragt. Die Formel für Zelle D6 lautet:

#### $WENN(Menü! G10; 10; 0)$

Diese Formel fragt ab, ob im Tabellenblatt *Menü* das entsprechende Kontrollkästchen aktiviert wurde. Im Falle der Aktivierung des entsprechenden Kontrollkästchens, wird der Wert 10 ausgegeben, andernfalls der Wert 0.

Die Summe der Punkte wird schließlich in Zelle D7 angezeigt.

Im Folgenden werden die Punkte wie in diesem Abschnitt beschrieben, erläutert. Eine Übersicht der Erklärungen findet sich in Tabelle 6 im Anhang.

### <span id="page-13-0"></span>**Erfolge**

Das Sammeln von Erfolgen sollte aufgrund seiner Bedeutung für die Motivation ein wesentlicher Bestandteil von *Campus Champ* werden. In einer frühen Projektphase wurden im Tabellenblatt *Erfolge* (vgl. Abb. 10) verschiedene Ideen für die Umsetzung festgehalten. Einige davon basieren noch auf der ursprünglichen Idee der Lernzeiterfassung. Aufgrund fehlender Programmierkenntnisse konnte die Implementierung der Erfolge jedoch bisher nicht realisiert werden.

### <span id="page-13-1"></span>**Erkenntnisse**

Obwohl keine App programmiert wurde, war die Erstellung des Prototyps eine Herausforderung. Vorkenntnisse in den verwendeten Tabellenkalkulationsanwendungen waren zwar vorhanden, reichten jedoch nicht aus, um alle gewünschten Funktionen zu realisieren.

Besonders zu Beginn wurden viele Ideen parallel bearbeitet, was teilweise zu einer Überforderung führte. Hier hätte ein Projektplan helfen können, strukturierter zu arbeiten.

Auch der Wechsel des verwendeten Tabellenkalkulationsprogramms und die damit verbundenen Anpassungen führten zu vermeidbarem Mehraufwand.

Die Arbeit als Einzelperson an einem Projekt in einem Bereich mit wenig Vorkenntnissen war herausfordernd. Hier wäre ein Austausch mit Mitarbeitenden hilfreich gewesen. Der Austausch mit anderen Teilnehmenden des Moduls fand statt und brachte neue Blickwinkel. Die Bereitstellung des Prototyps im Kursumfeld hätte zu einem früheren Zeitpunkt erfolgen sollen. So konnte nur wenig Feedback aufgenommen und eingearbeitet werden.

## <span id="page-14-0"></span>Ausblick

Zurzeit habe ich keine persönlichen Ambitionen, das Projekt über die Dauer des Kurses hinaus weiterzuführen. Ich stehe jedoch zur Verfügung, falls es interessierte Gruppen gibt, die das Konzept umsetzen oder nutzen möchten.

### <span id="page-15-0"></span>Literaturverzeichnis

**Beil, B., Hensel, T. & Rauscher, A. (Hrsg.). (2018).** *Game Studies* (Lehrbuch). Wiesbaden: Springer VS.

**Deterding, S. et al. (2011).** Gamification. In *CHI 2011 Workshop Gamification: Using Game Design Elements in Non-Game Contexts.*

**Datenschutz-Grundverordnung (DSGVO**). Art. 5 DSGVOGrundsätze für die Verarbeitung personenbezogener Daten,<https://dsgvo-gesetz.de/art-5-dsgvo/> abgerufen: 13.07.2024

**Lister, M. (2015).** Gamification: The effect on student motivation and performance at the postsecondary level. *Issues and Trends in Educational Technology*, *3*(2). DOI: [https://doi.org/10.2458/azu\\_itet\\_v3i2\\_lister](https://doi.org/10.2458/azu_itet_v3i2_lister)

**Paharia, R. (2013):** *Loyalty 3.0. How to Revolutionize Customer and Employee Engagement with Big Data and Gamification.* New York: McGraw Hill.

**Zichermann, G. und Cunningham, C. (2011):** *Gamification by Design. Implementing Game Mechanics in Web and Mobile Apps.* Sebastopol: O'Reilly Press.

## <span id="page-16-0"></span>Anhang

#### *Anhang 1: Digitaler Anhang: Excel-Datei CamusChamp202406.xlsx*

mit folgenden Inhalten:

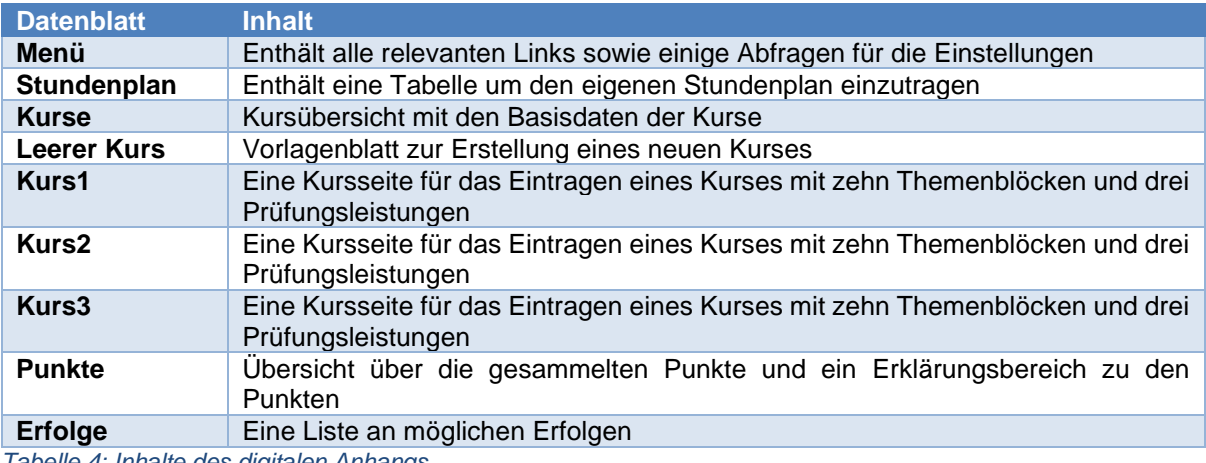

<span id="page-16-1"></span>*Tabelle 4: Inhalte des digitalen Anhangs*

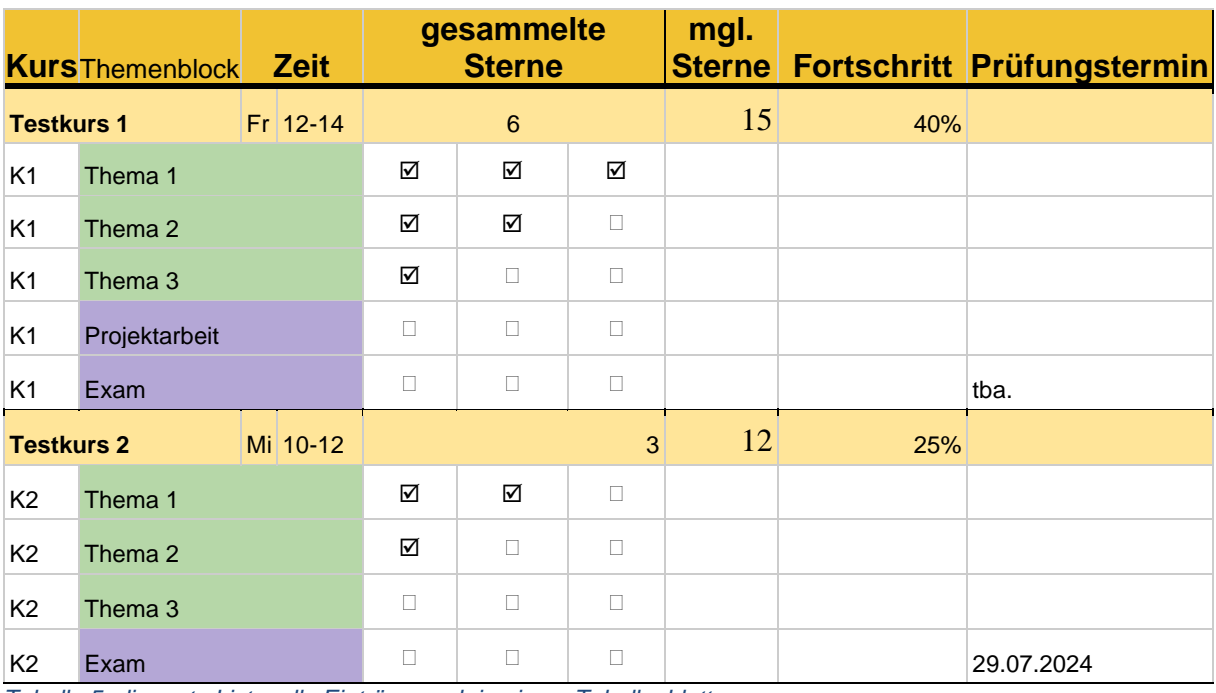

<span id="page-16-2"></span>*Tabelle 5: die erste Liste, alle Einträge noch in einem Tabellenblatt*

| Campus <b>养</b> Champ                                                                                                    |                                                                                                    |  |        |                                                                                                    |
|----------------------------------------------------------------------------------------------------|----------------------------------------------------------------------------------------------------|--|--------|----------------------------------------------------------------------------------------------------|
| <b>Stundenplan</b><br>Kursübersicht<br><b>Punkte</b><br><b>Erfolge</b><br><b>Tipps</b><br><b>Anleitung</b>                                                                                                    | Wie dürfen wir Dich nennen?<br>Wie viele Kurse möchtest du eintragen?<br>Du kannst später jederzeit neue Kurse hinzufügen.<br>Wenn du einen eigenen motivierenden<br>Spruch hast, kannst du ihn hier eingeben:<br>Beteiligst du dich in Inis, Gremien, Fachschaftsteams |  |        | Diese Abfrage gibt an, wie viele Kurs-Arbeitsblätter erzeugt werden sollen.<br>(noch nicht umgesetzt.)<br>Im späteren Verlauf soll dieser Spruch in regelmäßigen Notifications zur<br>Motivation auftauchen.<br>Mit universitärem Engagement verdienst du bei Campus Champ pro Semester |
|                                                                                                    | $0.\ddot{a}.\ddot{?}$                                                                                                    |  | $\Box$ | 10 zusätzliche Punkte.                                                                                                    |
| Über Campus Champ                                                                                                    |                                                                                                    |  |        |                                                                                                    |
| Campus Champ entstand im Rahmen der Lehrveranstaltung Engineering for Equity<br>Think Tank im Sommersemester 2024 an der Technischen Universität Berlin.<br>Mit Campus Champ können Studierende ihren Lernfortschritt individuell gestalten<br>und anhand von Lernfeldern verfolgen. |                                                                                                    |  |        |                                                                                                    |
| Durch die Selbsteinschätzung des Lernstands anhand von Punkten sehen die<br>Studierenden auf einen Blick, in welchen Themenblöcken noch Nachholbedarf<br>besteht. Dadurch werden sie motiviert, gezielt zu lernen.                                                                   |                                                                                                    |  |        |                                                                                                    |
| Verantwortlich<br>Anne Leupolt<br>a.zeidler@campus.tu-berlin.de<br>49 177 3018484                                                                                                    |                                                                                                    |  |        |                                                                                                    |

<span id="page-17-0"></span>*Abbildung 4: erstes Tabellenblatt: Menü*

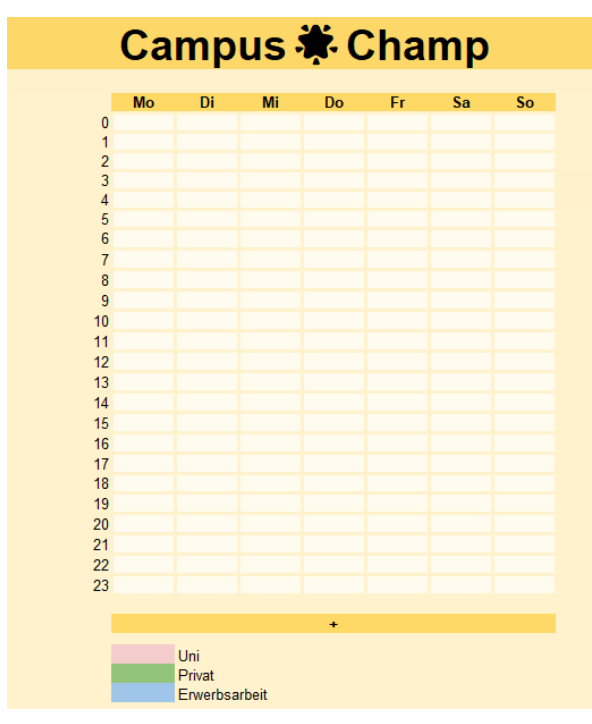

<span id="page-17-1"></span>*Abbildung 5: zweites Tabellenblatt: Stundenplanansicht*

Aus den eingetragenen Kursen sollen die stattfindenden Veranstaltungen in diesen Stundenplan übernommen werden. (noch nicht umgesetzt.)

#### Anleitung

Markiere die Felder für deine Zeiteinheit und verbinde diese. Wähle die Farbe für deinen Termin. Gib deinem Termin einen Namen.

Mit diesem Button soll zukünftig ein neuer Stundenplaneintrag gemacht werden können

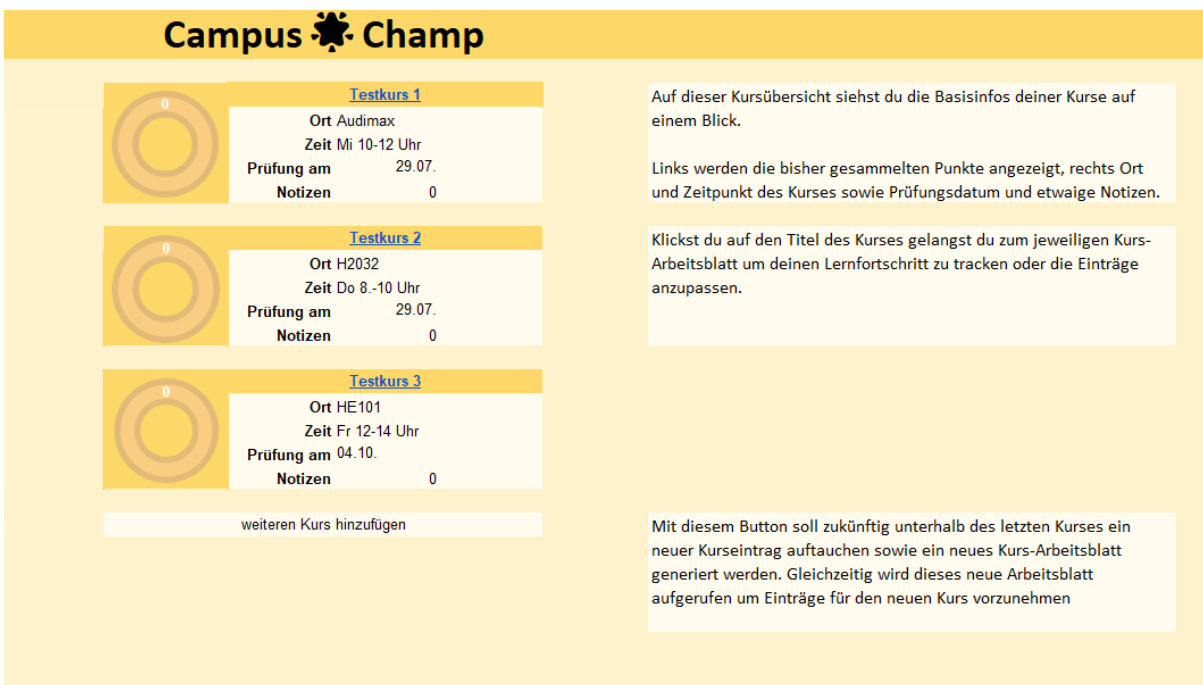

<span id="page-18-0"></span>*Abbildung 6: drittes Tabellenblatt: die Kursübersicht*

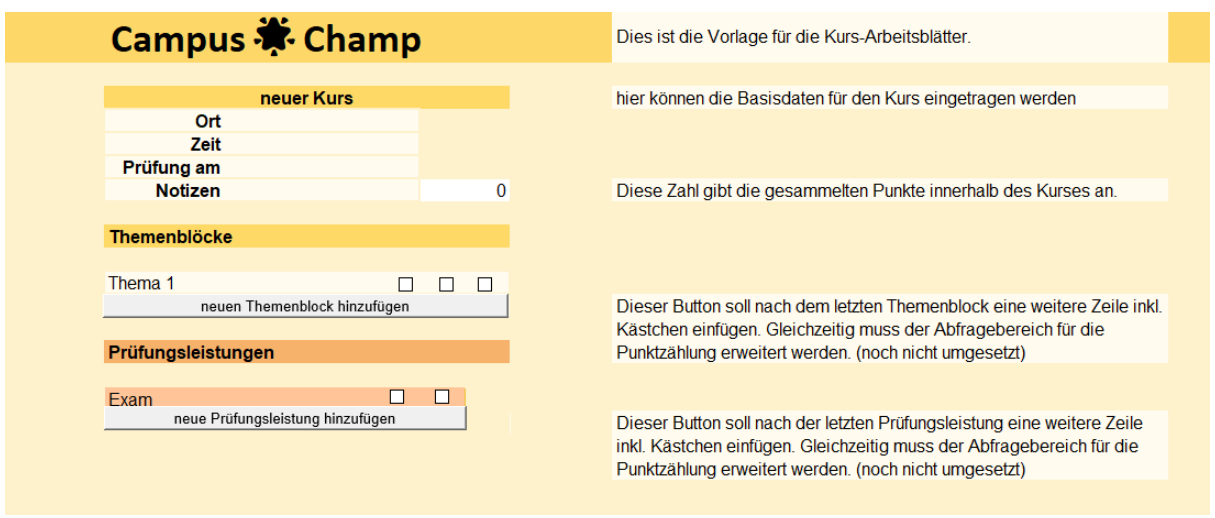

<span id="page-18-1"></span>*Abbildung 7: viertes Tabellenblatt: Vorlage für die Kursseite*

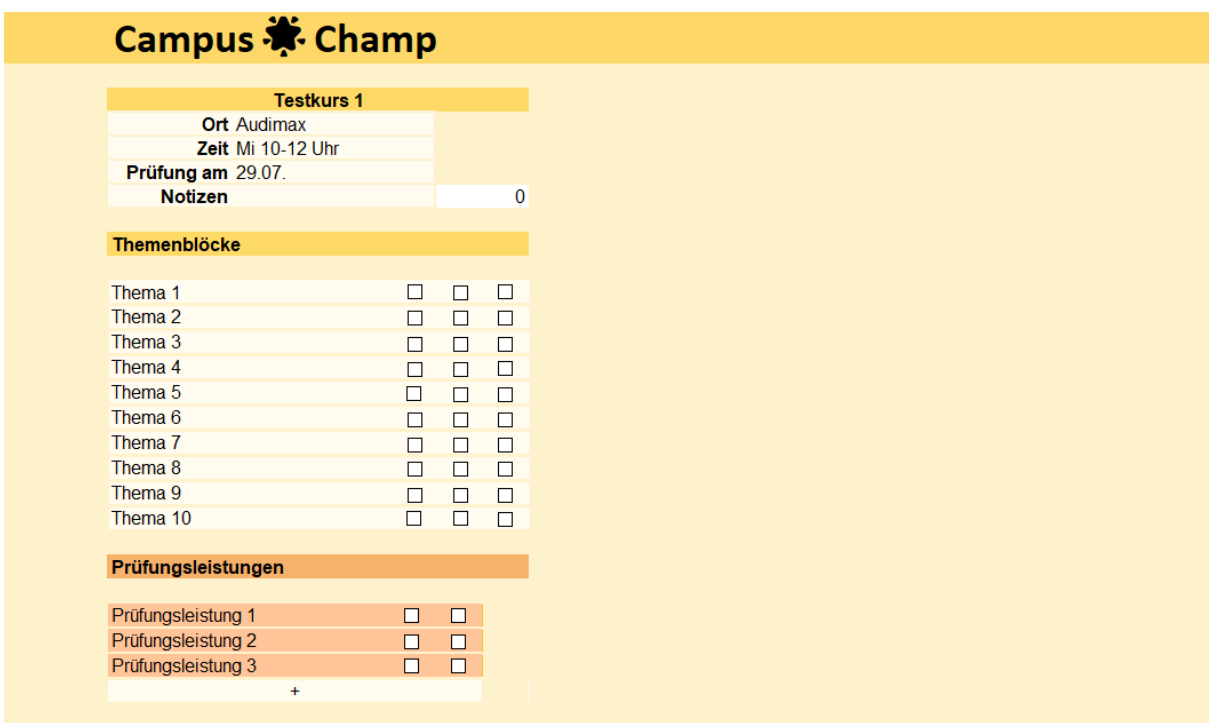

<span id="page-19-0"></span>*Abbildung 8: fünftes Tabellenblatt: Kursseite (Testkurs 1)*

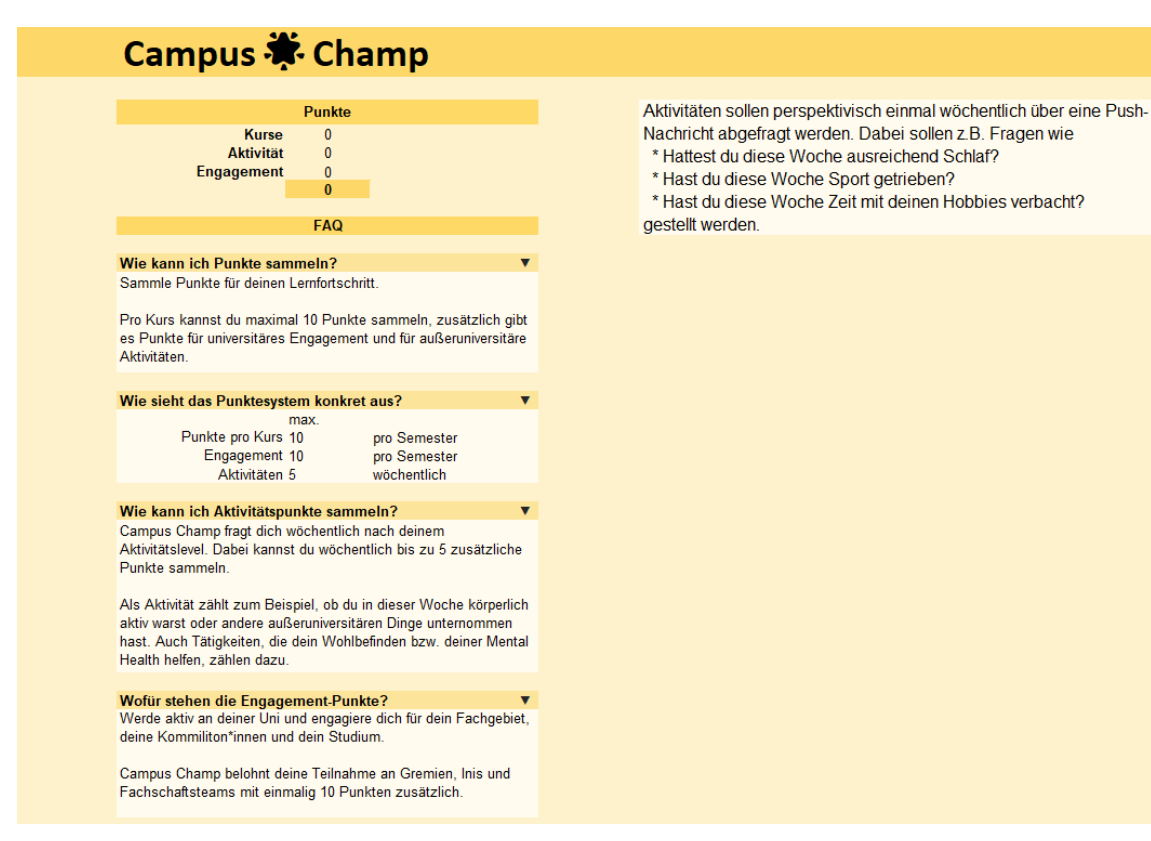

<span id="page-19-1"></span>*Abbildung 9: achtes Tabellenblatt: Die Punktübersicht*

#### **Wie kann ich Punkte sammeln?**

Sammle Punkte für deinen Lernfortschritt.

Pro Kurs kannst du maximal 10 Punkte sammeln, zusätzlich gibt es Punkte für universitäres Engagement und für außeruniversitäre Aktivitäten.

#### **Wie sieht das Punktesystem konkret aus?**

max. Punkte pro Kurs 10 pro Semester Engagement 10 pro Semester Aktivitäten 5 wöchentlich

#### **Wie kann ich Aktivitätspunkte sammeln?**

*Campus Champ* fragt dich wöchentlich nach deinem Aktivitätslevel. Dabei kannst du wöchentlich bis zu 5 zusätzliche Punkte sammeln.

Als Aktivität zählt zum Beispiel, ob du in dieser Woche körperlich aktiv warst oder andere außeruniversitären Dinge unternommen hast. Auch Tätigkeiten, die dein Wohlbefinden bzw. deiner Mental Health helfen, zählen dazu.

#### **Wofür stehen die Engagement-Punkte?**

Werde aktiv an deiner Uni und engagiere dich für dein Fachgebiet, deine Kommiliton\*innen und dein Studium.

*Campus Champ* belohnt deine Teilnahme an Gremien, Inis und Fachschaftsteams mit einmalig 10 Punkten zusätzlich.

<span id="page-20-1"></span>*Tabelle 6: Die in Tabellenblatt Punkte beinhalteten Erklärungen*

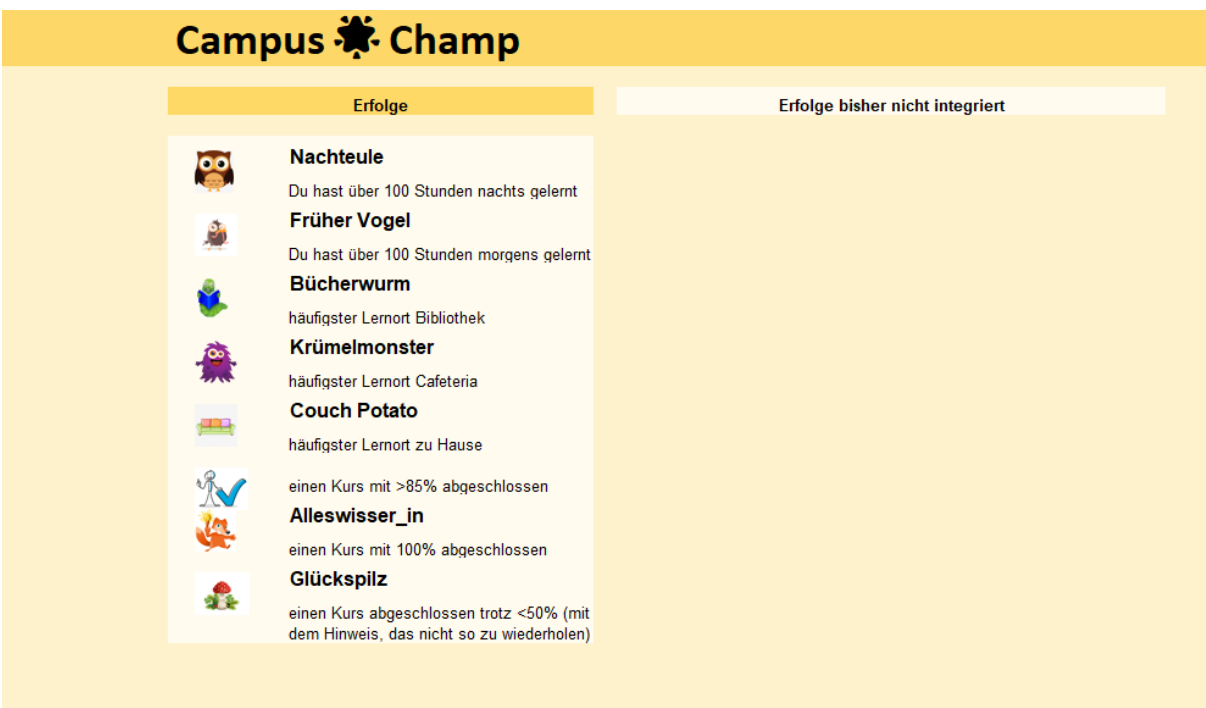

<span id="page-20-0"></span>*Abbildung 10: neuntes Tabellenblatt: Die Erfolge (Badges)*